# STS North Carolina Customer Profile

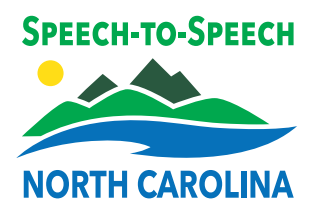

The STS North Carolina Customer Profile form allows you to list your preferences for calls, such as:

- $\blacksquare$  Frequently dialed numbers
- **Emergency numbers**
- Preferred gender of operator
- $\blacksquare$  Announcing relay service

As a consumer, you have flexibility in updating your preferences at any time.

For more information, visit nc-sts.com/profile

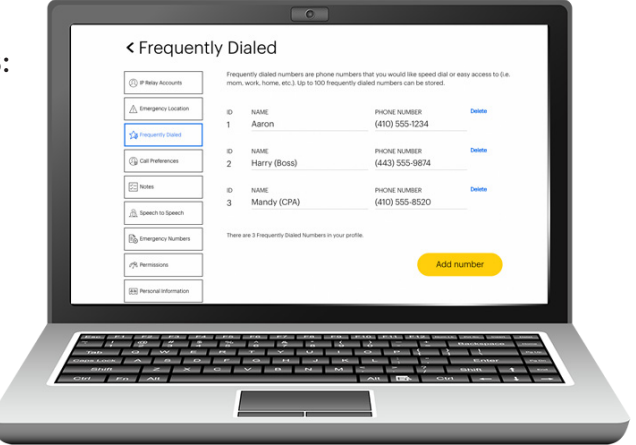

## How to Set Up your Customer Profile

*If you already have a Customer Profile, see "How do I get in my Customer Profile?" on the back of this flyer.*

Below are two options of filling out your Customer Profile.

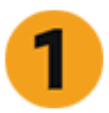

- Go to mysprintrelay.com
- Click Register on the top menu bar
- $\blacksquare$  Fill out your information and follow instructions
- $\blacksquare$  Make sure that you write down your new username and password
- $\blacksquare$  A confirmation email will be sent to you

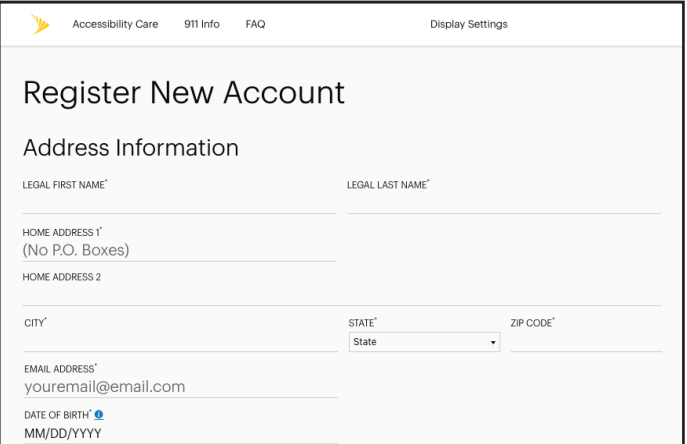

# Customer Profile Online Care Contact Customer Care

You can set up your Customer Profile by contacting Sprint Accessibility Care at:

- n (888) 256-5647 (TTY/Voice)
- n (800) 676-4290 (Español TTY/Voz)
- (877) 787-1989 (Speech-to-Speech only)
- $\blacksquare$  accessibility@sprint.com (Email)

Representatives will take your request and can set up your profile while you are on the phone or send you a form to complete.

They are also available to answer any questions you may have.

# STS North Carolina Customer Profile

### How do I get in my Customer Profile?

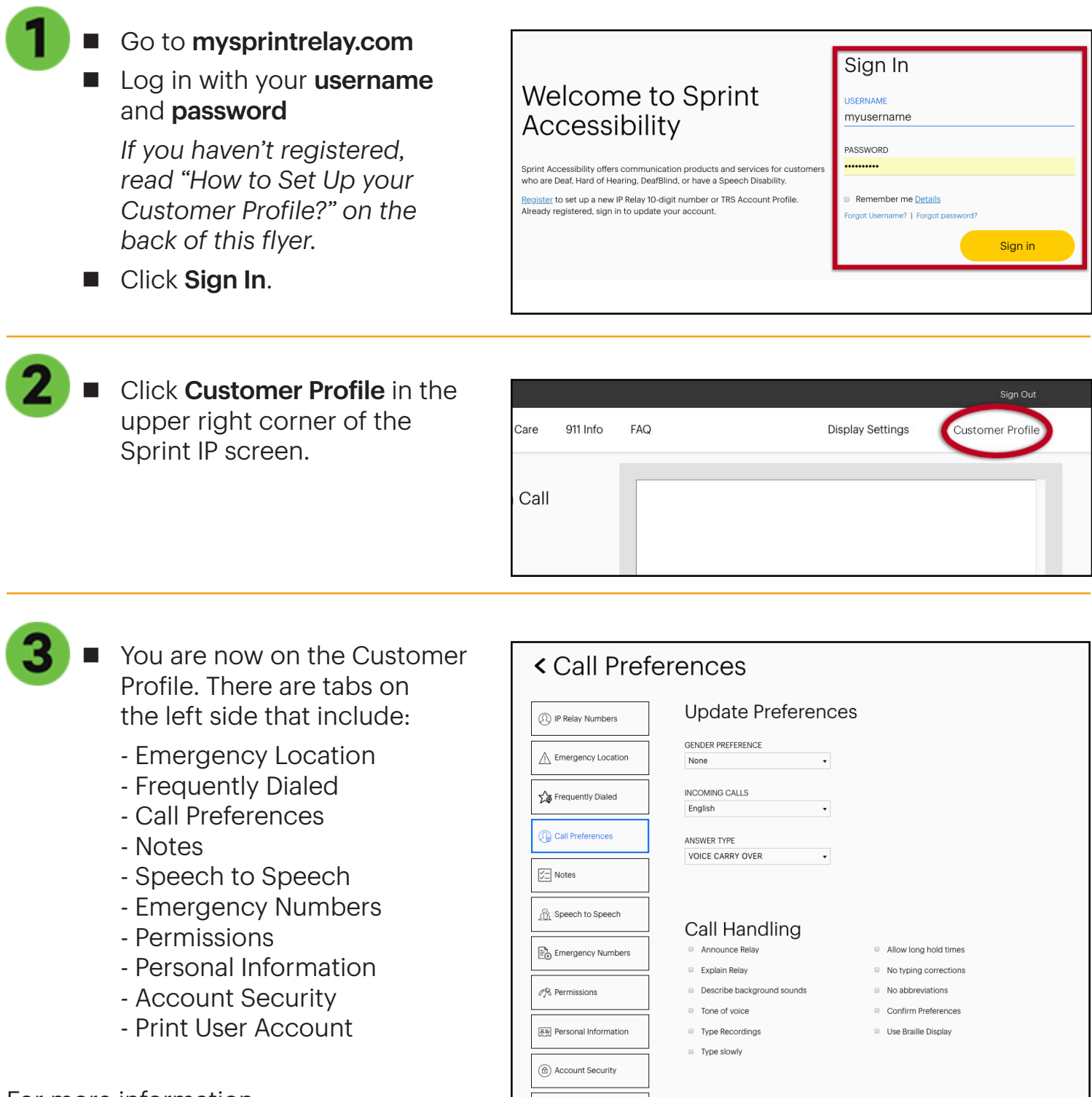

 $\bigoplus$ Print

For more information, visit sts-nc.com/profile